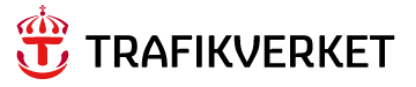

# **Gus Guide Rapportguide för Trafikverkets Projektledning inom Underhåll**

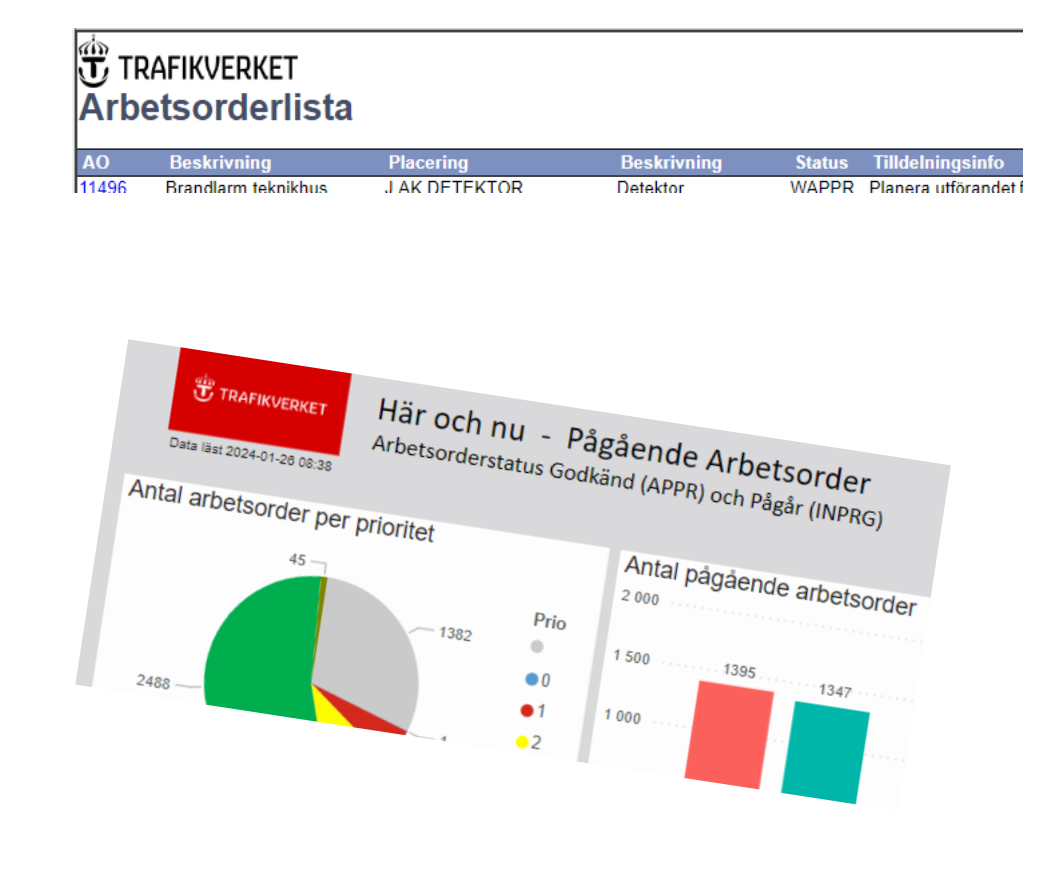

Författare: Gus Systemförvaltning Dokumentdatum: 2024-03-18 Release 24.1 Konfidentialitetsnivå: 1 Ej känslig

# Innehåll

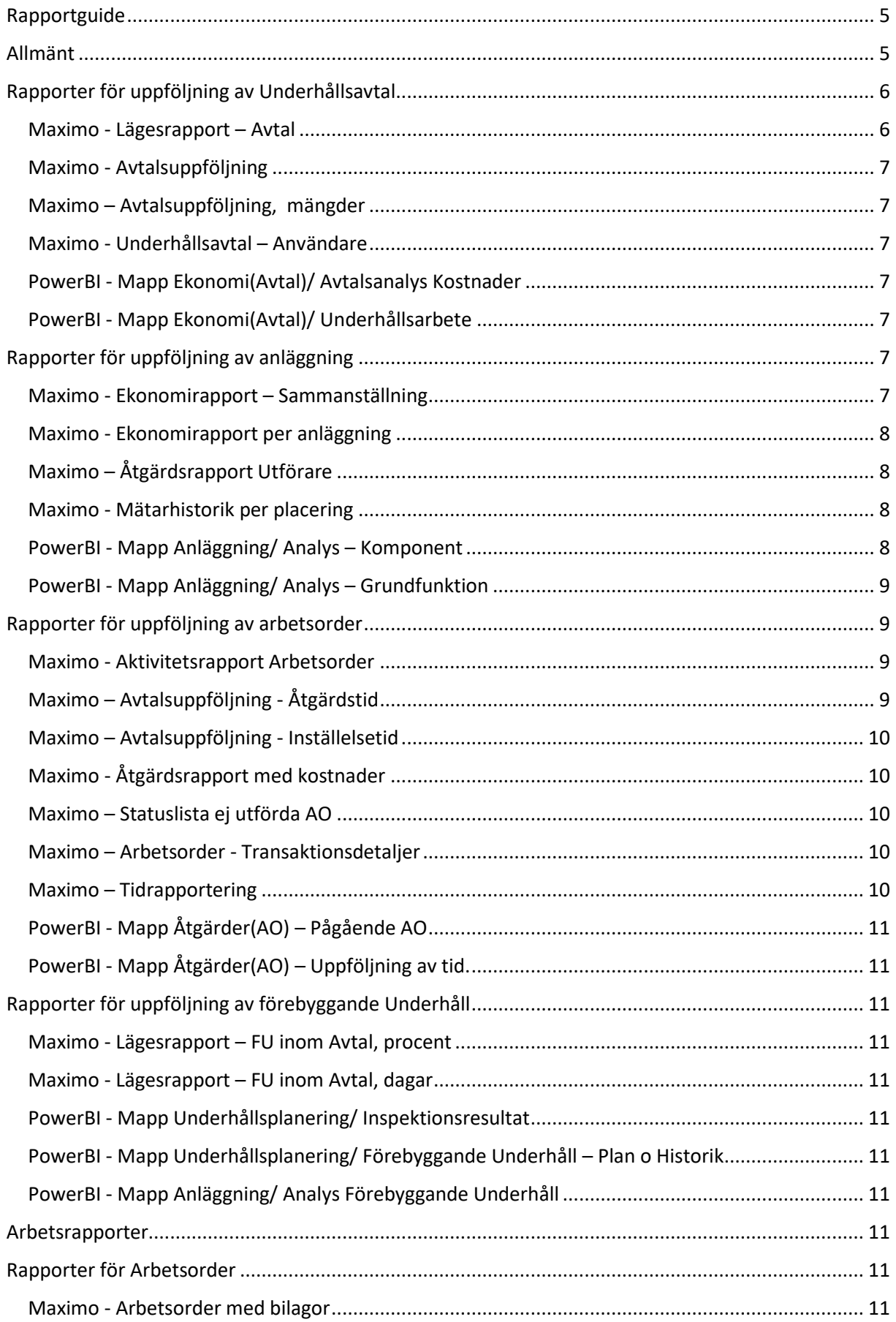

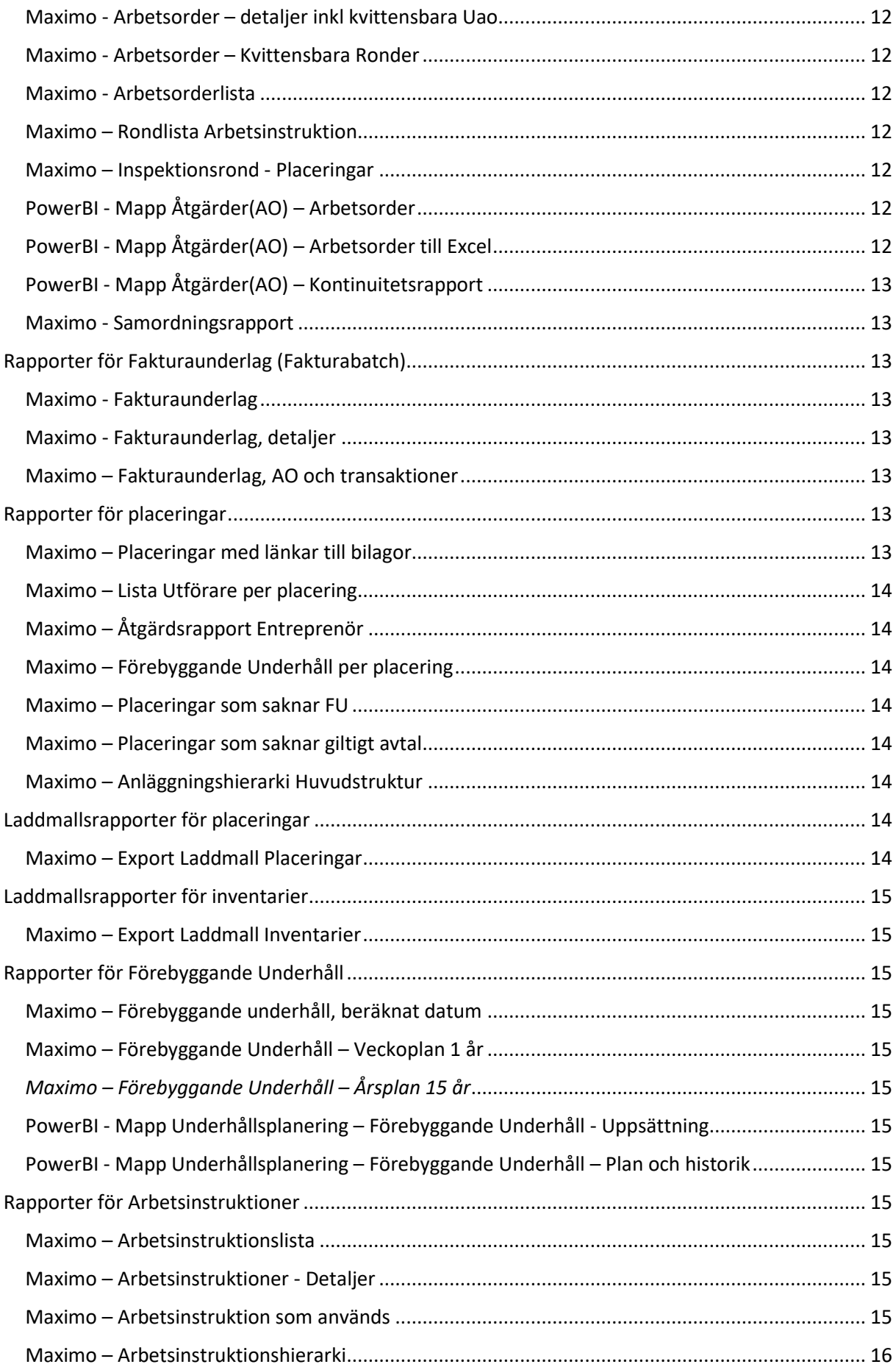

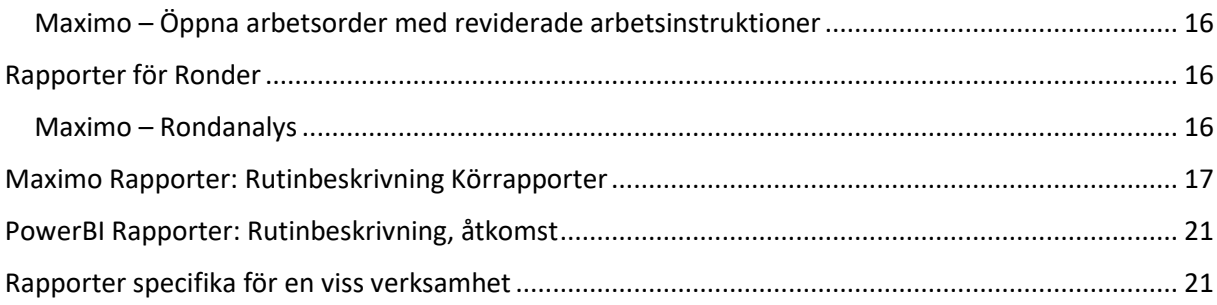

# <span id="page-4-0"></span>Rapportguide

Denna guide har tagits fram för att underlätta arbetet med att finna rapporter i Maximo för att utvärdera anläggning, avtal, arbetsorder, förebyggande underhåll mm.

Rutinbeskrivningen bör användas av Trafikverkets projektledare inom Underhåll eftersom guiden utgår ifrån denna behörighet. Rapportguiden kan även användas av Nationell samordnare, Tillgångsförvaltare och chefer.

# <span id="page-4-1"></span>Allmänt

I Maximo finns ett antal rapporter för uppföljning av Anläggning, Avtal, Arbetsorder och Förebyggande Underhåll. Dessutom finns ett antal s.k. arbetsrapporter, t.ex. Arbetsorderdetaljer, Rondlistor och Laddmallar.

Största delen av rapporterna presenteras i listform. Ett fåtal rapporter finns med pajer och diagram i Maximo.

Vissa rapporter kräver att data söks fram innan rapporten körs. Och vissa rapporter har sökparametrar som fylls i innan rapporten körs.

Alla rapporter går att se på skärmen, skriva ut på papper, sparas som pdf eller skickas med e-post (pdf). Vissa rapporter går att spara i Excel format, använd då formatet XLS om inte det tagits bort från rapporten. Val av annat excelformat ger flera flikar vid många poster.

Samtliga rapporter kan schemaläggas och kommer då automatiskt att köras en viss tid och läggas som en bilaga i e-post som skickas till rapportbeställaren. Schemaläggning kan vara återkommande så att en ny rapport e-postas t ex varje månad.

I PowerBI finns ett antal rapporter för uppföljning av Anläggning, Avtal, Arbetsorder och Förebyggande Underhåll.

Största delen av rapporterna i BI presenteras i pajer/grafer och diagram.

I PowerBI styrs behörigheten till data via Ansvarsområde Trv gruppen, Utförare, Nationell Samordnare (Nasa område), Chefsbehörighet, Drifttekniker.

# <span id="page-5-0"></span>Rapporter för uppföljning av Underhållsavtal

### <span id="page-5-1"></span>Maximo - Lägesrapport – Avtal

Rapporten körs från applikationen Arbetsorderbevakning och inga data behöver sökas fram innan rapportkörningen.

Denna rapport visar en mängd olika data för ett valt avtal och en vald tidsperiod. Rapporten är tänkt att användas vid byggmöten och vid andra diskussioner med utföraren. Rapporten innehåller många olika statistikvyer, t ex denna

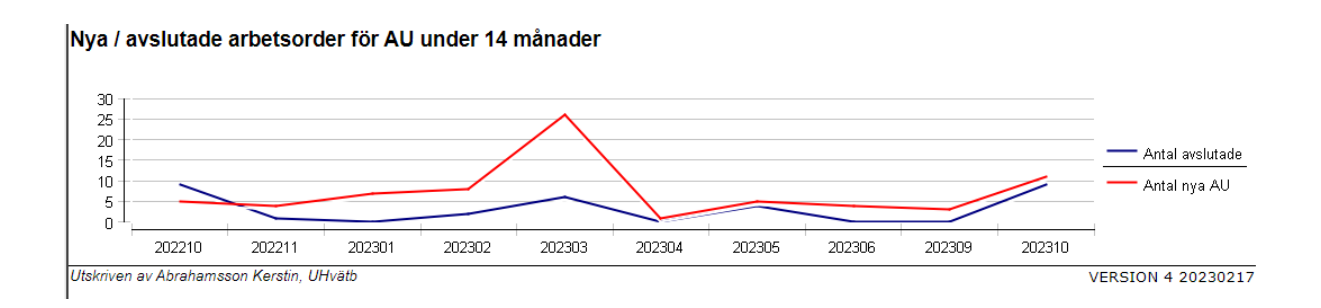

Observera att rapporter med stort tidsintervall och/eller mycket data kan ta lite tid så då är det bättre att skicka till sin e-postadress.

Data som visas:

- Antal nya AO fördelat på arbetstyp inom vald tidsperiod
- Antal öppna AO fördelat på status vid rapportkörningstillfället.
- Lista med 5 äldsta öppna arbetsorder per arbetstyp som är äldre än 1 år.
- Antal förebyggande arbetsorder utförda i förhållande till intervall under vald tidsperiod
- Försenade pågående Förebyggande arbetsorder i förhållande till intervall vid rapportkörningstillfället.
- Fel upptäckta vid FU under tidsperioden. (AO markerade med Upptäckt av = FU-arbete)
- Antal nya avhjälpande AO per prioritet och inom vald tidsperiod
- Antal dygn i inställelse/åtgärdstid (medelvärde) inom vald tidsperiod.
- Fördelning Upptäckt av inom vald tidsperiod.
- Antal pågående arbetsorder för AU under 14 månader tom valt slutdatum.
- Antal nya/avslutade arbetsorder för AU under 14 månader tom valt slutdatum.
- Arbetstimmar AU under 14 månader tom valt slutdatum.
- Lista med arbetsorder under beredning för ombyggnader
- Lista med arbetsorder i planeringsläge för ombyggnader
- Lista med arbetsorder som pågår eller ej färdigrapporterade för ombyggnader.
- Information om avtalets förnyelse- och slutdatum.

#### <span id="page-6-0"></span>Maximo - Avtalsuppföljning

Rapporten körs från applikationen Underhållsavtal och avtal som rapporten ska omfatta söks fram innan rapportkörningen.

Denna rapport redovisar information om Underhållsavtalets tider och upparbetade kostnader.

#### <span id="page-6-1"></span>Maximo – Avtalsuppföljning, mängder

Rapporten körs från applikationen Underhållsavtal och ett avtal väljs när rapporten körs.

Denna rapport redovisar information om Underhållsavtalets mängdförteckning. Upparbetade timmar och antal visas.

#### <span id="page-6-2"></span>Maximo - Underhållsavtal – Användare

Rapporten körs från applikationen Underhållsavtal och avtal som rapporten ska omfatta söks fram innan rapportkörningen.

Denna rapport redovisar data om entreprenörens personal som arbetar inom framsökta avtal. Rapporten visar vilka arbetsgrupper personalen tillhör och visar även om de varit inloggade de senaste 3 månaderna.

Meddela personalförändringar till Gus Systemförvaltning.

#### <span id="page-6-3"></span>PowerBI - Mapp Ekonomi(Avtal)/ Avtalsanalys Kostnader

Rapporten visar kostnader som belastar ett valt Underhållsavtal och dess prisplaner.

- Avtalsanalys arbetstyp
- Avtalsanalys prisplan
- *(vy för uppföljning av mängder planeras)*

#### <span id="page-6-4"></span>PowerBI - Mapp Ekonomi(Avtal)/ Underhållsarbete

Rapporten visar olika delar av hur arbete bedrivits inom ett valt Underhållsavtal.

- Antal AO och kostnad, visa 14 månader eller per år
- Inställelsetid och Åtgärdstid, visa 14 månader eller per år
- Planeringsdatum, visa 14 månader eller per år
- Skapade vs avslutade, visa 14 månader eller per år
- Skapade vs startade och avslutade
- Arbetsprioritering, visa 14 månader eller per år
- Arbetsmängd och aktiva ärenden
- <span id="page-6-5"></span>- Arbetsmängd totalt

# Rapporter för uppföljning av anläggning

#### <span id="page-6-6"></span>Maximo - Ekonomirapport – Sammanställning

Rapporten körs från applikationen Arbetsorderbevakning och data som rapporten ska omfatta måste sökas fram innan rapporten körs. Listan i Arbetsorderbevakning innehåller som standard endast öppna arbetsorder. Ska historiska AO omfattas av

sökningen måste ett fält ändras inom Avancerad sök. Fältet "Historik?" ska vara blankt.

Denna rapport visar kostnader per arbetsorder. Totalsumma visas. Det går att välja om relaterade AO ska summeras eller inte.

Data som visas: Lista med arbetsorder och beskrivning. Felrapporteringsdatum och Utfört datum. Verkliga timmar visas. Verklig kostnad uppdelad på personal, material, tjänst, verktyg och avgifter visas. Total visas och ev Planerad totalkostnad.

### <span id="page-7-0"></span>Maximo - Ekonomirapport per anläggning

Rapporten körs från applikationen Arbetsorderbevakning och data som rapporten ska omfatta måste sökas fram innan rapporten körs. Lista i Arbetsorderbevakning innehåller som standard endast öppna arbetsorder. Ska historiska AO omfattas av sökningen måste ett fält ändras inom Avancerad sök. Fältet "Historik?" ska vara blankt.

Denna rapport visar kostnader per arbetsorder. Summering per placering som har typen Anläggning och arbetstyp. Totalsumma visas.

Data som visas: Lista med arbetsorder och beskrivning. Verkliga timmar visas. Verklig kostnad uppdelad på personal, material, tjänst, verktyg och avgifter visas. Total visas och ev Planerad totalkostnad.

### <span id="page-7-1"></span>Maximo – Åtgärdsrapport Utförare

Rapporten körs från applikationen Placeringar och data som rapporten ska omfatta måste sökas fram innan rapporten körs

Denna rapport kan Utförare skriva ut för framsökta placeringar. Rapporten visar även tidigare utförares avrapportering av Åtgärd och felkoder. Arbetsorderns beskrivning och långbeskrivning visas, Åtgärdsrapporteringens långbeskrivning visas. Arbetslogg texter visas inte. Rapporten visar bara utförda Arbetsorder.

### <span id="page-7-2"></span>Maximo - Mätarhistorik per placering

Rapporten körs från applikationen Placeringar och data som rapporten ska omfatta måste sökas fram innan rapporten körs.

Denna rapport visar mätarhistorik för framsökta placeringar. För varje placering visas även de 10 senaste avhjälpande arbetsorderna. Dessutom visas information om aktivt och inaktivt FU. Därefter visas pågående och planerade ombyggnader på platsen.

Data som visas: Grafisk presentation av mätvärden. Lista med arbetsorder med information om rapporterings-, start- och slutdatum. Felbeskrivning och åtgärdsrapport samt problemkod visas. Utförare visas. För förebyggande underhåll på platsen visas intervall, utförare, senaste utfall och nästa planerade utfall samt status.

#### <span id="page-7-3"></span>PowerBI - Mapp Anläggning/ Analys – Komponent

Rapporten visar historik och statistik för placeringar av typen Komponent

- Överblick

- Detaljinformation
- Kostnader
- Tillstånd Översikt

#### <span id="page-8-0"></span>PowerBI - Mapp Anläggning/ Analys – Grundfunktion

Rapporten visar historik och statistik för placeringar av typen Grundfunktion.

- Översikt
- Antal fel per grundfunktion
- <span id="page-8-1"></span>- Tillstånd Översikt

# Rapporter för uppföljning av arbetsorder

#### <span id="page-8-2"></span>Maximo - Aktivitetsrapport Arbetsorder

Rapporten körs från applikationen Arbetsorderbevakning. Inga data behöver sökas fram innan rapporten körs. Avtal och Aktivitetsdatum från-till ska anges vid rapportkörningen. Om inga datum anges väljer rapporten from 1 /1 innevarande år och t.o.m. rapportkörningsdatum.

Denna rapport redovisar vilka händelser som skett på ett avtal under angiven tid. De händelser som redovisas är statusändring, rapportering av verkliga värden, Felrapportering. Registrering av budget generar inte några transaktioner så inga händelser kan rapporteras för det. P.g.a. det så skriver vi ut budgetsiffror i del 2 av rapporten.

Rapporten har 2 delar. Del 1 visar de arbetsorder som haft en händelse under angiven tid. Del 2 visar de arbetsorder som inte haft en händelse under angiven tid.

#### <span id="page-8-3"></span>Maximo – Avtalsuppföljning - Åtgärdstid

Rapporten körs från applikationen Arbetsorderbevakning och inga data behöver sökas fram innan rapportkörningen. Avtal och tidsperiod från-till ska anges vid rapportkörningen. Om inga datum anges väljer rapporten föregående månad.

Denna rapport redovisar utförarens åtgärdstid d.v.s. tider mellan godkänd arbetsorder och utförd arbetsorder. Rapporten visar data för valt avtal och vald tidsperiod. En lista för varje prioritet visar ingående arbetsorder.

Rapporten har ett stort antal övriga parametrar och rekommendationen är att lämna dessa oförändrade vid första rapportkörningen. Sedan göra tillfälliga förändringar i parametrarna, om behov finns, när rapportens funktion är känd.

Data som visas:

- Åtgärdstider för arbetsorder i prioritet 1
- Åtgärdstider för arbetsorder i prioritet 2
- Åtgärdstider för arbetsorder i prioritet 3

#### <span id="page-9-0"></span>Maximo – Avtalsuppföljning - Inställelsetid

Rapporten körs från applikationen Arbetsorderbevakning och inga data behöver sökas fram innan rapportkörningen. Avtal och tidsperiod från-till ska anges vid rapportkörningen. Om inga datum anges väljer rapporten föregående månad.

Denna rapport redovisar utförarens inställelsetid d.v.s. tider mellan godkänd arbetsorder och påbörjad arbetsorder. Rapporten visar data för valt avtal och vald tidsperiod. En lista för varje prioritet visar ingående arbetsorder.

Rapporten har ett stort antal övriga parametrar och rekommendationen är att lämna dessa oförändrade vid första rapportkörningen. Sedan göra tillfälliga förändringar i parametrarna, om behov finns, när rapportens funktion är känd.

Data som visas:

- Inställelsetider för arbetsorder i prioritet 1
- Inställelsetider för arbetsorder i prioritet 2
- Inställelsetider för arbetsorder i prioritet 3

#### <span id="page-9-1"></span>Maximo - Åtgärdsrapport med kostnader

Rapporten körs från applikationen Arbetsorderbevakning och data behöver sökas fram innan rapportkörningen.

Denna rapport visar verkliga kostnader för ett antal AO som sökts fram.

Rapporten visar information om utförandet och samtliga kostnadsposter.

#### <span id="page-9-2"></span>Maximo – Statuslista ej utförda AO

Rapporten körs från applikationen Arbetsorderbevakning och data som rapporten ska omfatta måste sökas fram innan rapporten körs. Det går att ange placeringskod med hjälp av söktecken \* eller % för att få alla inom ett område.

Denna rapport visar vilka arbetsorder som har planerat startdatum som har passerat eller ingen statusändring gjord på 2 månader. På en separat lista visas de AO där planerat slutdatum är längre fram än 6 månader.

#### <span id="page-9-3"></span>Maximo – Arbetsorder - Transaktionsdetaljer

Rapporten körs från applikationen Arbetsorderbevakning och data behöver sökas fram innan rapportkörningen.

Denna rapport visar information om utförandet, planerade timmar/kostnader, verkliga timmar/kostnader för en AO som sökts fram.

Rapporten kan från Arbetsorderbevakning detaljbilden skrivas ut med hjälp av webvy och då användas som granskningsunderlag från Sammanställningsfliken.

#### <span id="page-9-4"></span>Maximo – Tidrapportering

Rapporten körs från applikationen Arbetsorderbevakning och inga data behöver sökas fram innan rapportkörningen.

Denna rapport visar personaltransaktioner för ett angivet avtal och en angiven tidsperiod. Det går även att välja en personalkod.

### <span id="page-10-0"></span>PowerBI - Mapp Åtgärder(AO) – Pågående AO

Rapporten visar Här och nu information för pågående arbetsorder

- Pågående arbetsorder
- Ekonomi

-

- Ofakturerade äldre kostnader

### <span id="page-10-1"></span>PowerBI - Mapp Åtgärder(AO) – Uppföljning av tid.

Rapporten visar rapporterad verklig tid fördelat på personal. Har ni samma personal inom flera Underhållsavtal kan ni se total tid här.

- Uppföljning verklig tid

# <span id="page-10-2"></span>Rapporter för uppföljning av förebyggande Underhåll

<span id="page-10-3"></span>Maximo - Lägesrapport – FU inom Avtal, procent

*Omarbetning av denna rapport pågår*

<span id="page-10-4"></span>Maximo - Lägesrapport – FU inom Avtal, dagar

*Omarbetning av denna rapport pågår*

<span id="page-10-5"></span>PowerBI - Mapp Underhållsplanering/ Inspektionsresultat

Rapporten visar historik för Inspektionsresultat registrerat vid Förebyggande Underhåll.

<span id="page-10-6"></span>PowerBI - Mapp Underhållsplanering/ Förebyggande Underhåll – Plan o Historik Rapporten visar planering och historik för Förebyggande Underhållets utfall

### <span id="page-10-7"></span>PowerBI - Mapp Anläggning/ Analys Förebyggande Underhåll

Rapporten visar Förebyggande underhåll per placering. Det går att välja en eller flera placeringar. Fler flikar i rapporten under framtagning

# <span id="page-10-9"></span><span id="page-10-8"></span>Arbetsrapporter

# Rapporter för Arbetsorder

### <span id="page-10-10"></span>Maximo - Arbetsorder med bilagor

Rapporten körs från applikationen Arbetsorderbevakning och data som rapporten ska omfatta måste sökas fram innan rapporten körs.

Denna rapport skriver ut en lista på valda arbetsorder och för varje arbetsorder redovisas de bilagor som finns kopplade till arbetsordern. Körs rapporten på skärm är bilagorna klickbara och bilagor kan öppnas.

#### <span id="page-11-0"></span>Maximo - Arbetsorder – detaljer inkl kvittensbara Uao

Rapporten körs från applikationen Arbetsorderbevakning och data som rapporten ska omfatta måste sökas fram innan rapporten körs.

Detta är en rapport med ett arbetsorderkort med detaljer för varje arbetsorder. I de fall en arbetsorder har underAO eller uppgifter så finns en lista med kvittensbara rader för varje underAO/Uppgift.

Rapporten kan skrivas ut med hjälp av webvy (och sparas ner till PDF) eller via utskriftprinter som är standardprinter för användaren.

#### <span id="page-11-1"></span>Maximo - Arbetsorder – Kvittensbara Ronder

Rapporten körs från applikationen Arbetsorderbevakning och data som rapporten ska omfatta måste sökas fram innan rapporten körs.

Detta är en rapport med ett arbetsorderkort med detaljer för varje arbetsorder. Redovisar under AO och FU ronder.

Rapporten kan skrivas ut med hjälp av webvy (och sparas ner till PDF)

#### <span id="page-11-2"></span>Maximo - Arbetsorderlista

Rapporten körs från applikationen Arbetsorderbevakning och data som rapporten ska omfatta måste sökas fram innan rapporten körs.

Planeringslista som innehåller framsökta AO.

Rapporten kan skrivas ut med hjälp av webvy (och sparas ner till PDF)

#### <span id="page-11-3"></span>Maximo – Rondlista Arbetsinstruktion

Rapporten körs från applikationen Arbetsorderbevakning och data som rapporten ska omfatta måste sökas fram innan rapporten körs.

Rondlistan används för Förebyggande Underhåll AO där det finns arbetsinstruktioner både på arbetsordern och rondstoppen. Det blir då lättare att följa arbetsinstruktionerna och se på vilka placeringar de ska utföras.

Rapporten kan skrivas ut med hjälp av webvy (och sparas ner till PDF)

#### <span id="page-11-4"></span>Maximo – Inspektionsrond - Placeringar

Rondlistan körs från applikationen Arbetsorderbevakning för AO som sökts fram. Den används vid ronder med inspektionsformulär där det är viktigt att bocka av placeringar och även veta placeringsidentitet ifall ett fel ska rapporteras. Rapporten används som komplement till inspektionsformuläret.

Rapporten kan skrivas ut med hjälp av webvy (och sparas ner till PDF)

<span id="page-11-5"></span>PowerBI - Mapp Åtgärder(AO) – Arbetsorder Rapporten visar information om arbetsorder

#### <span id="page-11-6"></span>PowerBI - Mapp Åtgärder(AO) – Arbetsorder till Excel

Rapporten visar information om arbetsorder och är anpassad för att ta över data till Excel.

### <span id="page-12-0"></span>PowerBI - Mapp Åtgärder(AO) – Kontinuitetsrapport

Rapporten visar pågående arbetsorder inom Trafikledningsområden. AO med Prioritet 1 och 2 visas i kontinuitetsrapport och AO för övriga prioriteter visas i fliken Alla arbetsorder.

- Kontinuitetsrapport
- Alla Arbetsorder

#### <span id="page-12-1"></span>Maximo - Samordningsrapport

Rapporten körs från applikationen Arbetsorderbevakning och data som rapporten ska omfatta måste sökas fram innan rapporten körs.

Samordningsrapporten innehåller AO som måste samordnas av Trafikverket och som planerats in för en tidsperiod mellan angivet planerat start- och slutdatum.

# <span id="page-12-2"></span>Rapporter för Fakturaunderlag (Fakturabatch)

### <span id="page-12-3"></span>Maximo - Fakturaunderlag

Rapporten körs från applikationen Utförarfakturering och fakturaunderlag som rapporten ska omfatta måste sökas fram innan rapporten körs.

Detta är fakturaunderlaget som entreprenören kan skriva ut och skicka in tillsammans med sin egen faktura.

Rapporten kan skrivas ut med hjälp av webvy (och sparas ner till PDF)

### <span id="page-12-4"></span>Maximo - Fakturaunderlag, detaljer

Rapporten körs från applikationen Utförarfakturering och fakturaunderlag som rapporten ska omfatta måste sökas fram innan rapporten körs.

Detta är fakturaunderlaget som kan skrivas ut och skickas in tillsammans med entreprenörens egen faktura. Rapporten visar alla detaljerade kostnader för varje ingående AO.

Rapporten kan skrivas ut med hjälp av webvy (och sparas ner till PDF)

### <span id="page-12-5"></span>Maximo – Fakturaunderlag, AO och transaktioner

Rapporten körs från applikationen Utförarfakturering och fakturaunderlag som rapporten ska omfatta måste sökas fram innan rapporten körs.

Rapporten visar samtliga transaktioner som fakturaunderlaget omfattar redovisat per arbetsorder.

Rapporten kan skrivas ut med hjälp av webvy och kan användas som granskningsunderlag när Faktura jämförs med Fakturaunderlag inför CDI kontering.

# <span id="page-12-6"></span>Rapporter för placeringar

<span id="page-12-7"></span>Maximo – Placeringar med länkar till bilagor

Rapporten körs från applikationen Placeringar och de placeringar som rapporten ska omfatta måste sökas fram innan rapporten körs.

Denna rapport skriver ut en lista på valda placeringar och för varje placering redovisas de bilagor som finns kopplade till placeringen. Körs rapporten på skärm är bilagorna klickbara och bilagor kan öppnas.

### <span id="page-13-0"></span>Maximo – Lista Utförare per placering

Rapporten körs från applikationen Placeringar och de placeringar som rapporten ska omfatta måste sökas fram innan rapporten körs.

Rapporten visar primär utförare och upp till 4 associerade utförare.

# <span id="page-13-1"></span>Maximo – Åtgärdsrapport Entreprenör

Rapporten körs från applikationen Placeringar och de placeringar som rapporten ska omfatta måste sökas fram innan rapporten körs.

Rapporten visar de åtgärder som gjorts under angiven tidsperiod. Rapporten visar arbetsorderdetaljer och avrapporteringsdetaljer men ej arbetsloggar.

# <span id="page-13-2"></span>Maximo – Förebyggande Underhåll per placering

Rapporten körs från applikationen Placeringar och de placeringar som rapporten ska omfatta måste sökas fram innan rapporten körs.

Rapporten visar det förebyggande under som finns registrerat för urvalet. Både FU med status Aktiv och status Utkast visas

## <span id="page-13-3"></span>Maximo – Placeringar som saknar FU

Rapporten körs från applikationen Placeringar och de placeringar som rapporten ska omfatta måste sökas fram innan rapporten körs.

Rapporten visar vilka placeringar i urvalet som saknar förebyggande underhåll.

# <span id="page-13-4"></span>Maximo – Placeringar som saknar giltigt avtal

Rapporten körs från applikationen Placeringar och de placeringar som rapporten ska omfatta måste sökas fram innan rapporten körs.

Rapporten visar vilka placeringar i urvalet som saknar ett aktivt avtal.

# <span id="page-13-5"></span>Maximo – Anläggningshierarki Huvudstruktur

Rapporten körs från applikationen Placeringar och de placeringar som rapporten ska omfatta måste sökas fram innan rapporten körs

Rapporten visar hur placeringar förhåller sig till varandra i en hierarki och utgår från den placering som valts och visar vad som finns under den placeringen.

# <span id="page-13-6"></span>Laddmallsrapporter för placeringar

# <span id="page-13-7"></span>Maximo – Export Laddmall Placeringar

Rapporten körs från applikationen Placeringar och de placeringar som rapporten ska omfatta måste sökas fram innan rapporten körs

# <span id="page-14-0"></span>Laddmallsrapporter för inventarier

#### <span id="page-14-1"></span>Maximo – Export Laddmall Inventarier

Rapporten körs från applikationen Inventarier och de inventarirer som rapporten ska omfatta måste sökas fram innan rapporten körs

# <span id="page-14-2"></span>Rapporter för Förebyggande Underhåll

### <span id="page-14-3"></span>Maximo – Förebyggande underhåll, beräknat datum

Rapporten körs från applikationen Förebyggande Underhåll och de FU som rapporten ska omfatta måste sökas fram innan rapporten körs.

## <span id="page-14-4"></span>Maximo – Förebyggande Underhåll – Veckoplan 1 år

Denna rapport visar hur Förebyggande underhåll faller ut under ett angivet år och per vecka. Rapporten räknar inte själv ut utfallet utan presenterar utfallet baserat på FU postens prognos. Prognos kan genereras manuellt för en eller flera FU poster. Ett jobb ska konfigureras så att prognos skapas för alla aktiva FU som inte har det. Och förlänger prognos för de som har det.

## <span id="page-14-5"></span>*Maximo – Förebyggande Underhåll – Årsplan 15 år*

*Denna rapport är under framtagning och ersätter rapporten Tidplan årsvis FU över 14 år*

<span id="page-14-6"></span>PowerBI - Mapp Underhållsplanering – Förebyggande Underhåll - Uppsättning Rapporten visar en översikt av förebyggande underhåll hur det är uppsatt i Maximo.

<span id="page-14-7"></span>PowerBI - Mapp Underhållsplanering – Förebyggande Underhåll – Plan och historik Rapporten visar kalendrar när FU faller ut för vecka, månad och år. Visar om FU kräver avstängning och i så fall om utfallet matchar avstängningstillfället. Separat flik för FU som har säsong. Separat flik för Historik

# <span id="page-14-8"></span>Rapporter för Arbetsinstruktioner

### <span id="page-14-9"></span>Maximo – Arbetsinstruktionslista

Rapporten körs från applikationen Arbetsinstruktioner och de Arbetsinstruktioner som rapporten ska omfatta måste sökas fram innan rapporten körs.

Rapporten ger en lista på framsökta arbetsinstruktioner.

### <span id="page-14-10"></span>Maximo – Arbetsinstruktioner - Detaljer

Rapporten körs från applikationen Arbetsinstruktioner och de Arbetsinstruktioner som rapporten ska omfatta måste sökas fram innan rapporten körs.

Rapporten visar detaljer för framsökta arbetsinstruktioner

### <span id="page-14-11"></span>Maximo – Arbetsinstruktion som används

Rapporten körs från applikationen Arbetsinstruktioner och de Arbetsinstruktioner som rapporten ska omfatta måste sökas fram innan rapporten körs.

Rapporten visar i vilka FU poster och ronder som arbetsinstruktionen används.

#### <span id="page-15-0"></span>Maximo – Arbetsinstruktionshierarki

Rapporten körs från applikationen Arbetsinstruktioner och de Arbetsinstruktioner som rapporten ska omfatta måste sökas fram innan rapporten körs.

Rapporten visar strukturen på arbetsinstruktionen i de fall uppgifter finns registrerade.

#### <span id="page-15-1"></span>Maximo – Öppna arbetsorder med reviderade arbetsinstruktioner

Rapporten körs från applikationen Arbetsinstruktioner och en arbetsinstruktion anges när rapporten körs. Rapporten används när arbetsinstruktioner reviderats och när vi vill se vilka AO som använder den arbetsinstruktionen.

# <span id="page-15-2"></span>Rapporter för Ronder

#### <span id="page-15-3"></span>Maximo – Rondanalys

Rapporten körs från applikationen Ronder och de ronder som rapporten ska omfatta måste sökas fram innan rapporten körs.

Rapporten används för att skriva ut ronder vid analys.

# <span id="page-16-0"></span>Maximo Rapporter: Rutinbeskrivning Körrapporter

Nedanstående rutinbeskrivning gäller för samtliga rapporter och oavsett vilken applikation som används. I detta exempel används en rapport från applikationen arbetsorderbevakning.

Rutinbeskrivningen börjar när applikationen har öppnats och eventuell data har sökts fram.

H  **Fliken Lista**: **I listan söks data fram om rapporten som ska köras kräver att data finns innan rapportkörning. Använd vid behov även fält inom "Avancerad sök".** 

**Vissa rapporter visar data för många arbetsorder och för sådana rapporter bör rapportkörning ske från List fliken.** 

**För arbetsorderkort och andra detaljerade rapporter för enstaka arbetsorder bör rapportkörning ske från fliken Arbetsorder, dvs från en enskild arbetsorder.** 

**För att köra rapporter från webby i applikationslisten:** 

**Hoovra med markören över en ikon och se vilken rapport det är. Klicka på ikonen för att se resultat på skärmen**

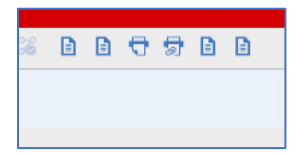

# **Arbetssteg, flik Lista**

**1** Välj åtgärd Klicka på Välj åtgärd och välj Kör Rapporter

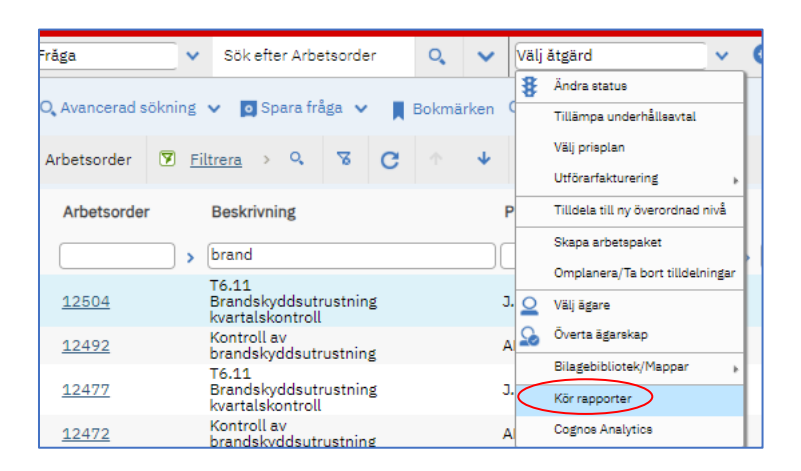

 **Fliken Rapporter**: **Här kan tillgängliga rapporter köras från fliken Rapporter. Rapporter som är schemalagda kan administreras från fliken Scheman.** 

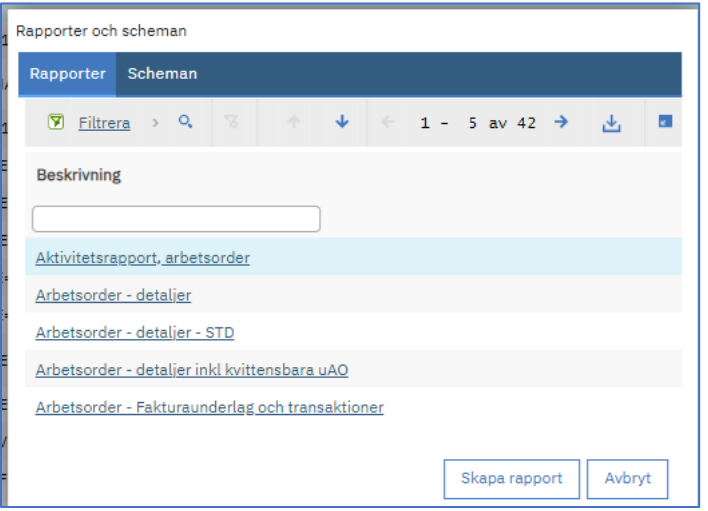

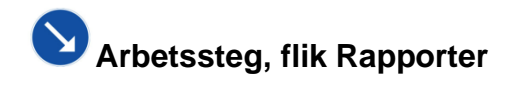

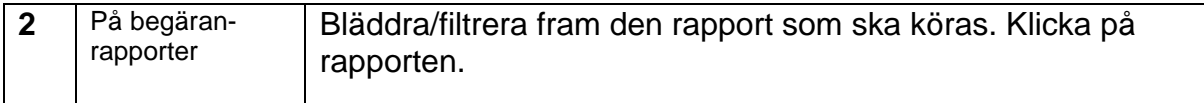

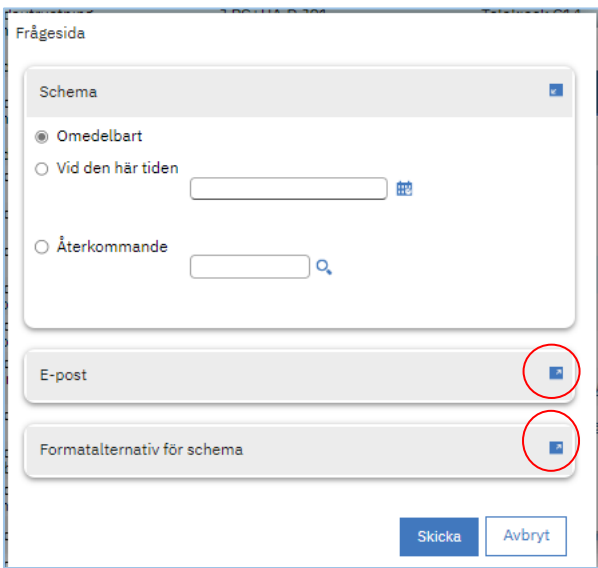

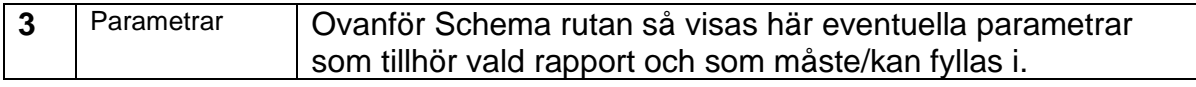

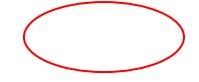

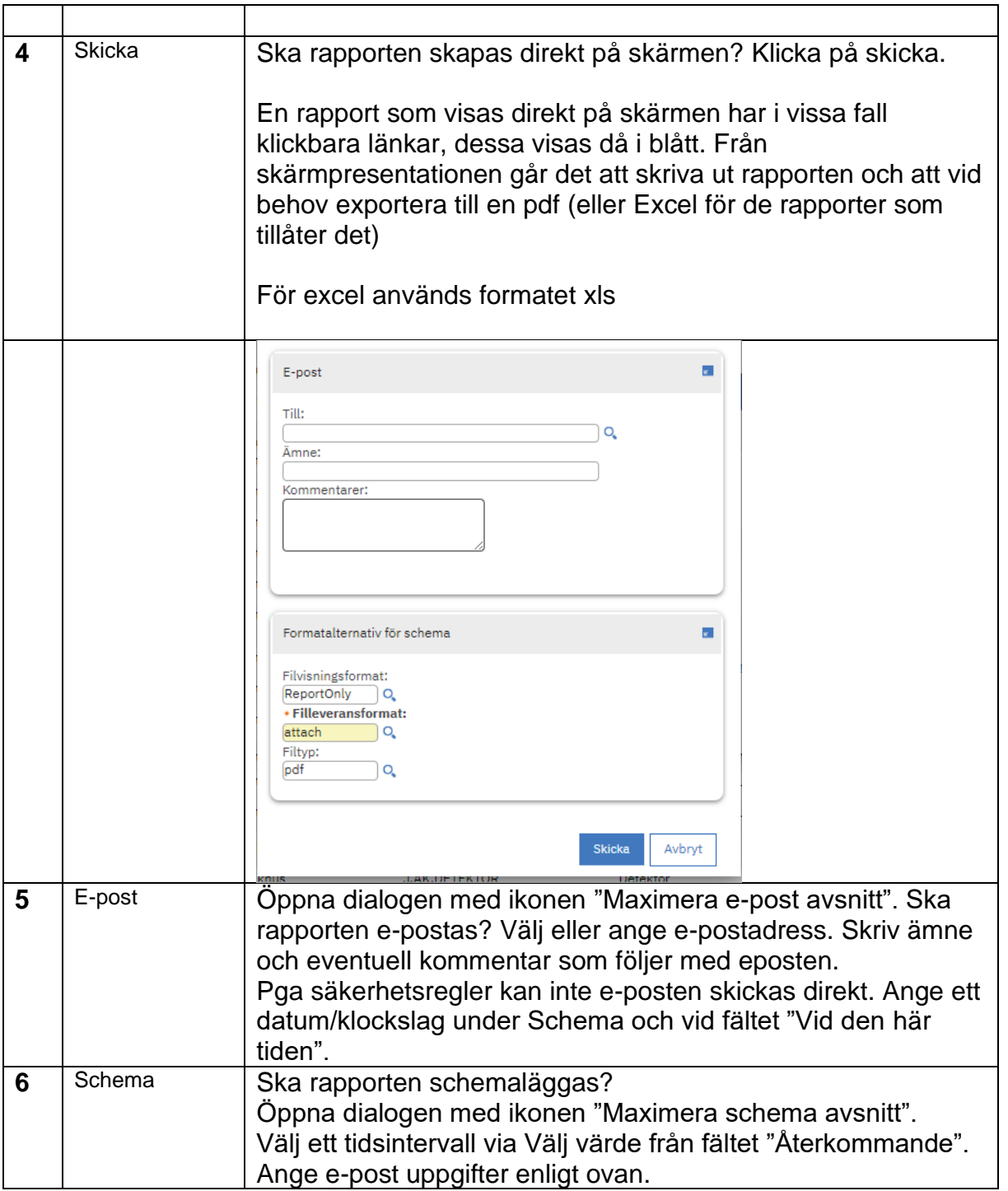

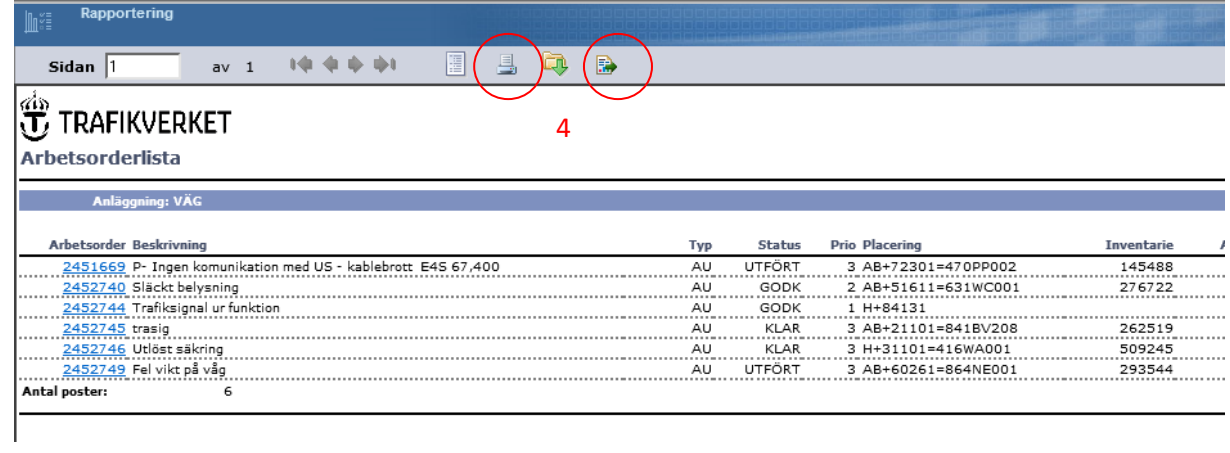

# <span id="page-20-0"></span>PowerBI Rapporter: Rutinbeskrivning, åtkomst

I Maximo under ? symbolen uppe till höger finns länk till GUS Analys.

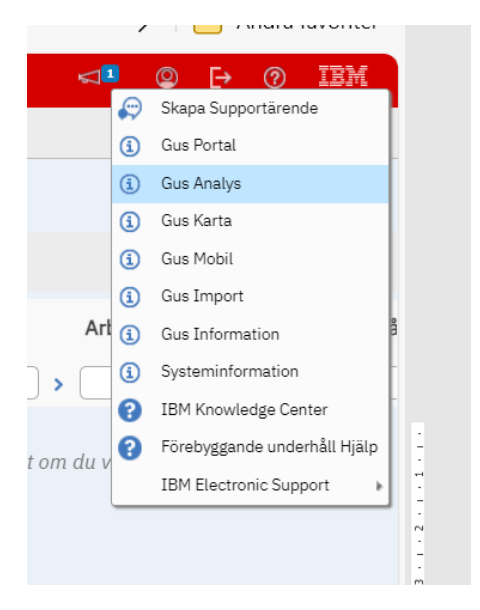

Använd länk från Maximo eller använd länk som du sparat eller länk som du fått i mail.

PowerBI har ett mappsystem där Historik och Statistikrapporter finns.

De mapparna är: Anläggning, Underhållsplanering, Åtgärder(AO), Ekonomi(Avtal)

När en mapp är vald kan det finnas en eller flera rapporter inom mappen.

När en rapport är vald kan det finnas en eller flera flikar eller knappar i rapporterna.

När data i en rapport valts kan det finnas underrapporter som t ex visar datainnehållet i en stapel.

Det data som visas i rapporterna är beroende på din behörighet. Behörigheten styrs via Ansvarig TRV gruppen, Utförare, Nationell Samordnare (NASA)-gruppen, Driftteknikergruppen och Chefsbehörighet.

I flera av rapporterna finns en Val sida för lite grundval av data. Och en definitionssida där förklaring på KPIer och uträkningar finns.

# <span id="page-20-1"></span>Rapporter specifika för en viss verksamhet

Detta avsnitt kommer att uppdateras i nästa version av rapportguiden.